## SOLICITAÇÕES DE VAGAS DE MONITORIA

Desenvolvido por: DPASA/PROGRAD Estagiário: Leonardo Pessoa • Solicitações de vagas em disciplinas de monitoria é realizada pelos docentes exclusivamente no [Sistema Acadêmico](http://academico.unifal-mg.edu.br/).

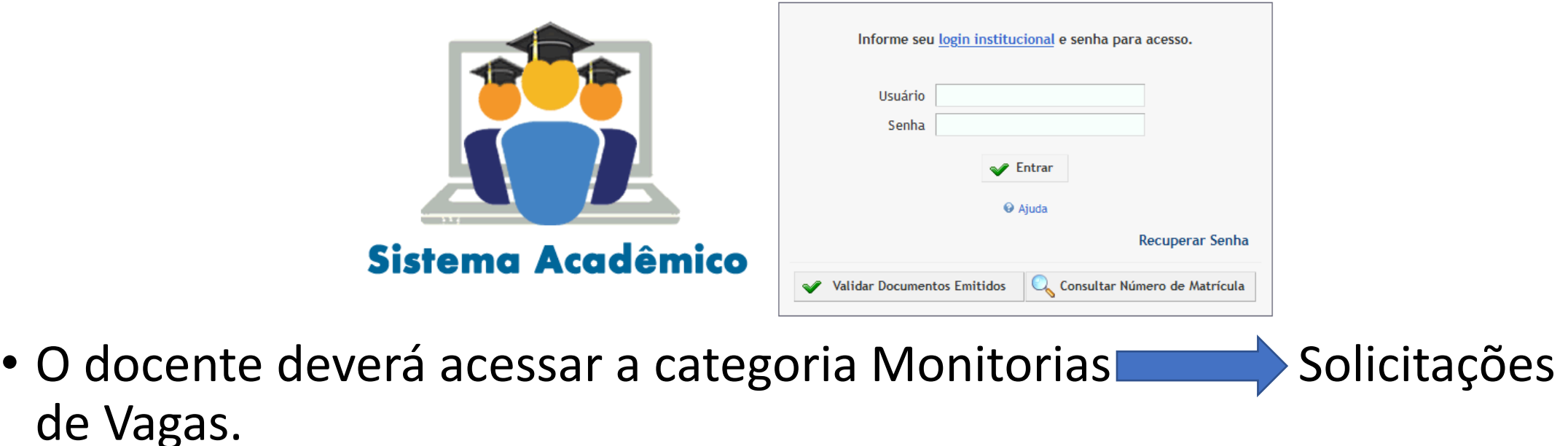

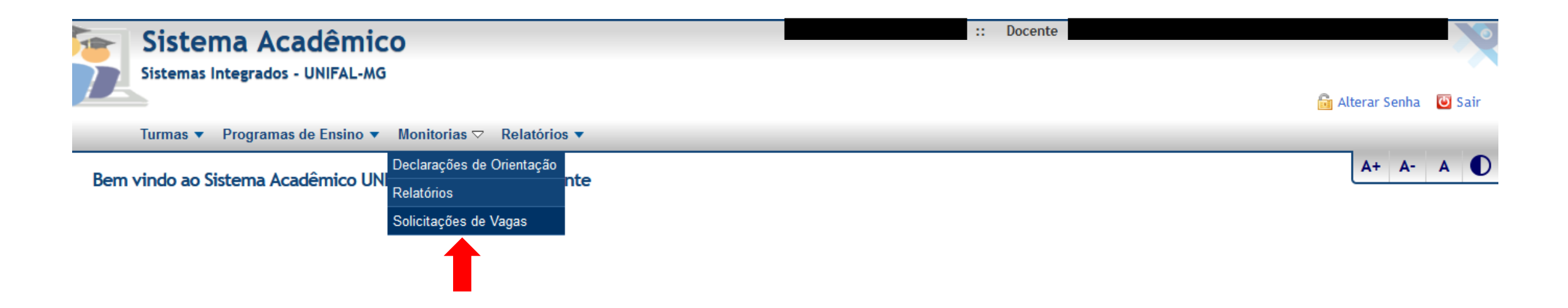

• Para adicionar uma nova solicitação, clique no botão "Incluir".

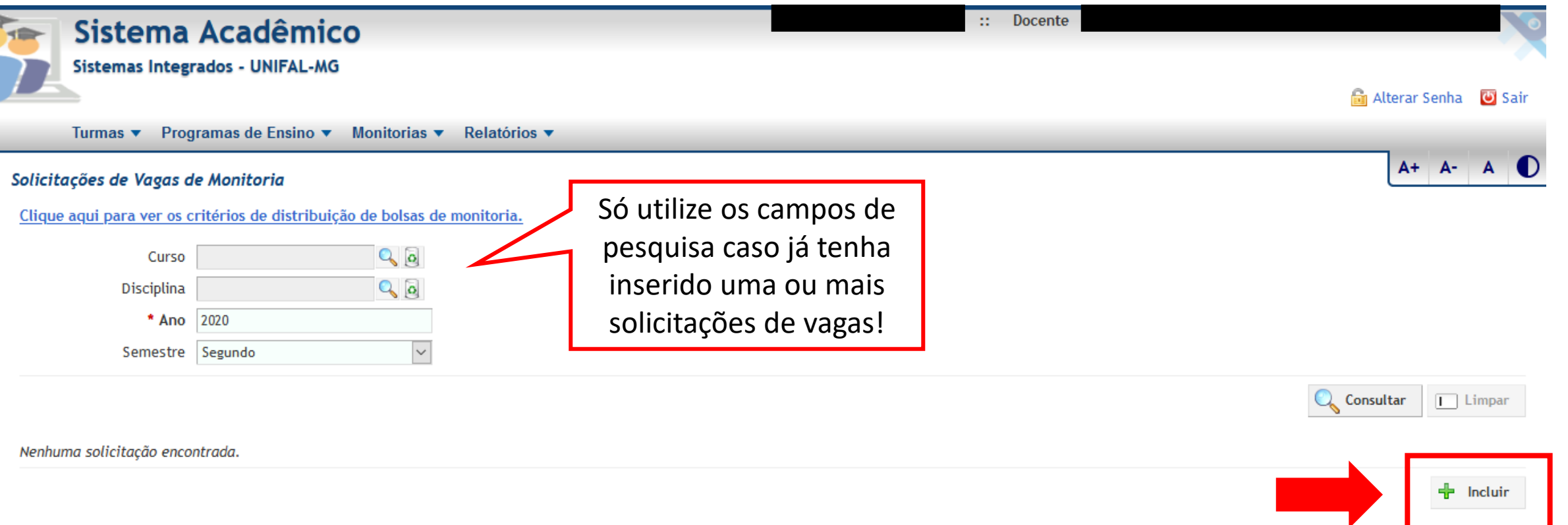

• Na tela seguinte, selecione o curso, a disciplina, a quantidade de vagas e preencha os campos obrigatórios **Conteúdo Progmático, Tipo de Avaliação** e **Plano de Trabalho**. Clique em "Salvar".

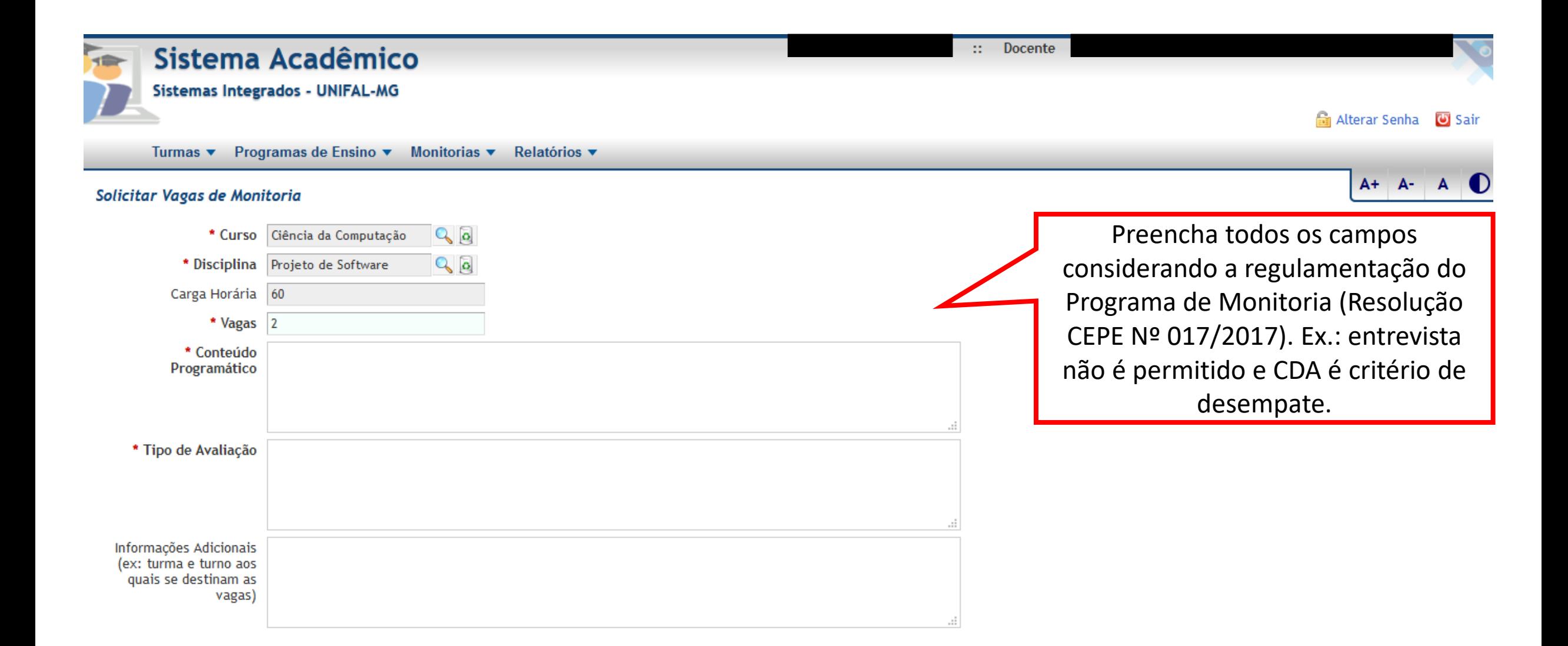

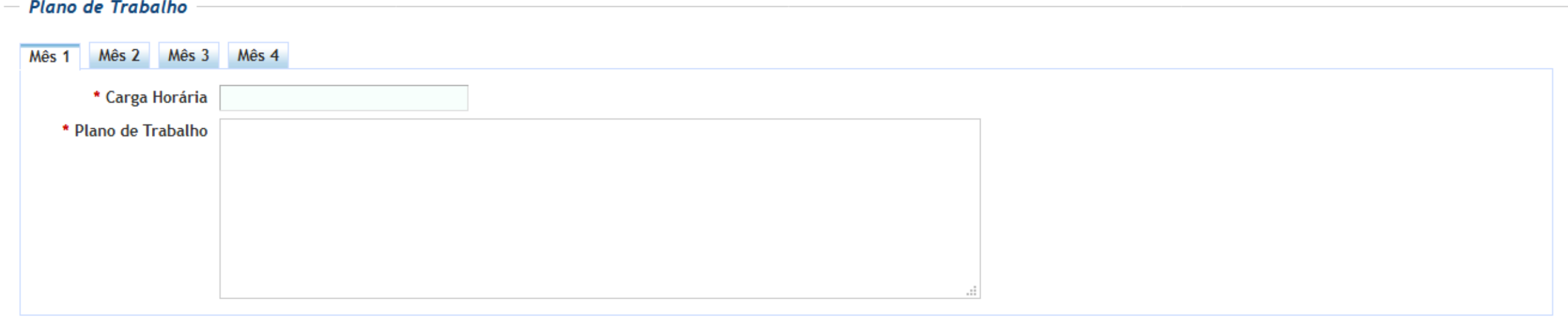

\* De acordo com o Art. 4°, § 3° da Resolução CEPE nº 17/2017, a carga horária total do plano de trabalho deve ter um valor entre 75% e 150% da carga horária da disciplina, ou seja, um valor entre 45 e 90 hora(s).

Salvar

Cancelar

• Será exibida uma mensagem indicando sucesso da operação

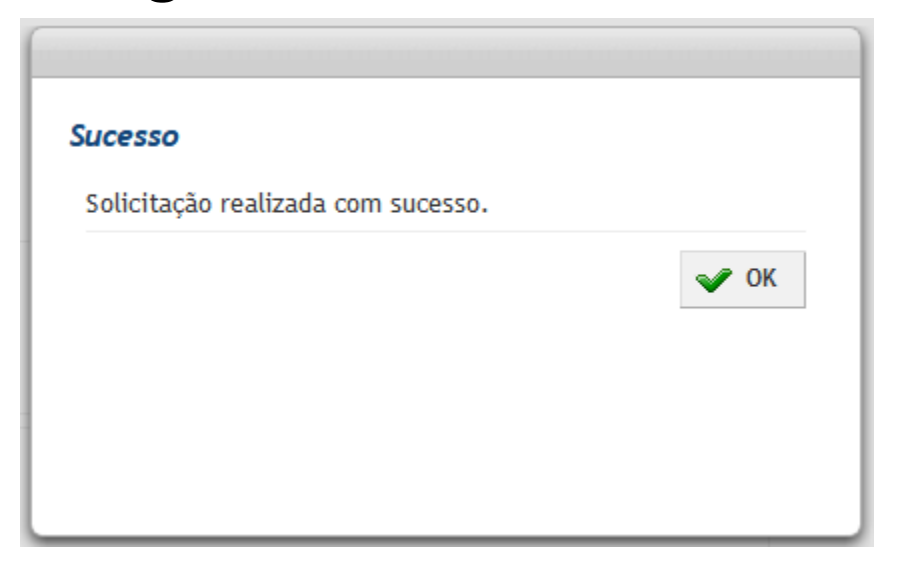

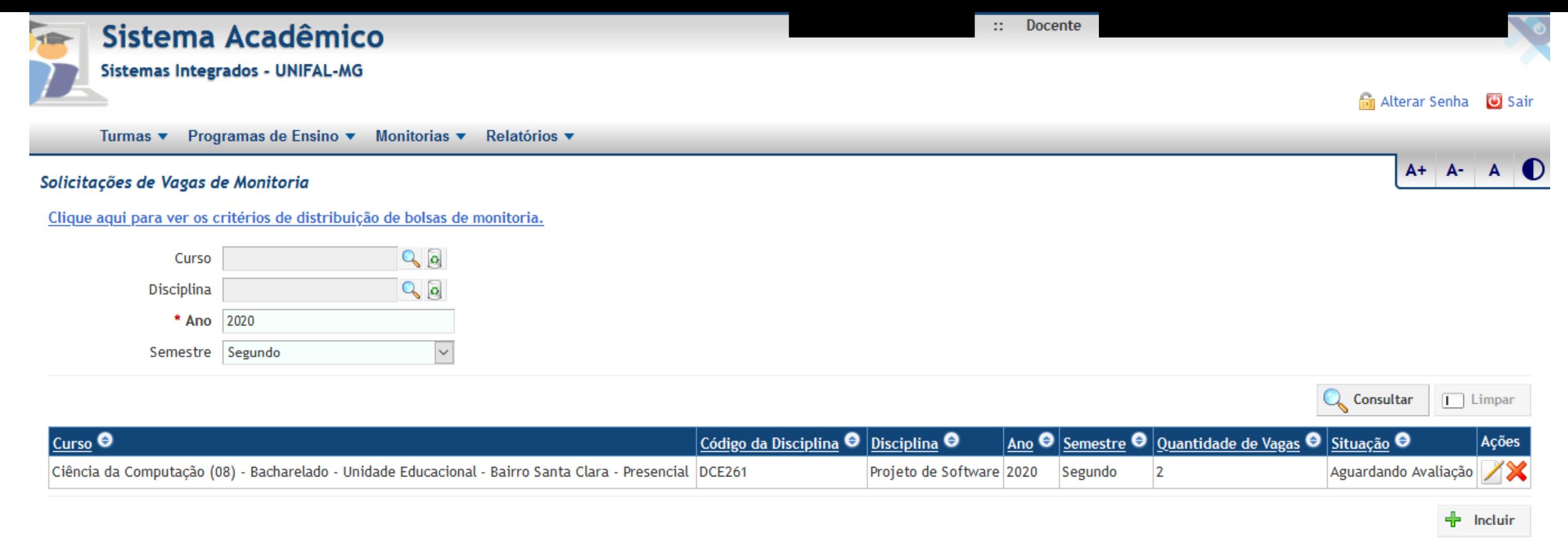

• A tela inicial agora exibirá a solicitação efetuada, que estará aguardando a avaliação do Diretor de Unidade Acadêmica.

## **Dúvidas?**

Entre em contato com a PROGRAD pelo e-mail [programas.prograd@unifal-mg.edu.br](mailto:programas.unifal@unifal-mg.edu.br) ou telefone

(35) 3701-9211.